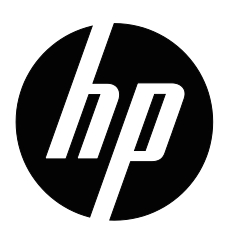

HPs x20LED-, x22LED-, x22LEDc- und x23LED-Bildschirme Bedienungsanleitung

© 2010 Hewlett-Packard Development Company, L.P. Microsoft, Windows, und Windows Vista sind Marken oder eingetragene Marken der Microsoft Corporation in den Vereinigten Staaten und/oder anderen Ländern.

Die einzigen Garantien auf HP-Produkte und Dienstleistungen entnehmen Sie bitte der Garantieerklärung, die den Produkten oder Dienstleistungen beigefügt ist. Kein Teil des Inhaltes sollte in irgendeiner Weise als zusätzliche Garantie ausgelegt werden. HP haftet nicht für hierin enthaltene technische oder redaktionelle Fehler oder Auslassungen.

Dieses Dokument enthält proprietäre Informationen, die urheberrechtlich geschützt sind. Kein Teil dieses Dokuments darf ohne vorausgegangene Genehmigung der Hewlett-Packard Company fotokopiert, reproduziert oder in andere Sprachen übersetzt werden.

Dokumentennummer: 603461-042

Zweite Ausgabe (Juni 2010)

# <span id="page-3-0"></span>**Über diese Anleitung**

Diese Anleitung bietet Informationen zum Aufstellen des Bildschirms, zur Treiberinstallation, zur Nutzung des Bildschirmmenüs, zur Problemlösung und zu den technischen Spezifikationen.

**WARNUNG!** Hierdurch eingeleiteter Text zeigt an, dass Fehler bei der Befolgung der Anweisungen (lebensbedrohliche) Folgen haben können.

 **ACHTUNG:** Hierdurch eingeleiteter Text zeigt an, dass Fehler bei der Befolgung der Anweisungen Schäden am Gerät und Informationsverlust zur Folgen haben können.

₩ **HINWEIS:** Hierdurch eingeleiteter Text bietet wichtige Zusatzinformationen.

# **Inhaltsverzeichnis**

### *[Über diese Anleitung](#page-3-0)*

### *[1. Produktmerkmale](#page-6-0)*

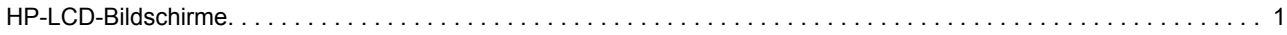

### *[2. Sicherheits- und Wartungsanweisungen](#page-7-0)*

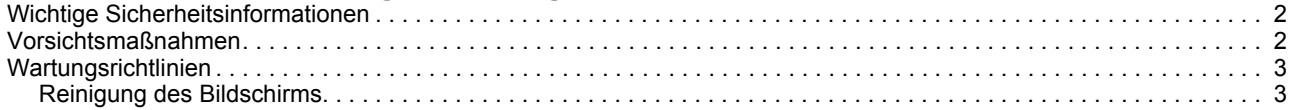

### *[3. Aufstellen des Bildschirms](#page-9-0)*

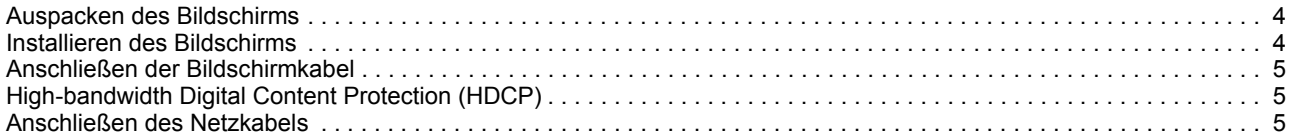

### *[4. Bedienen des Bildschirms](#page-12-0)*

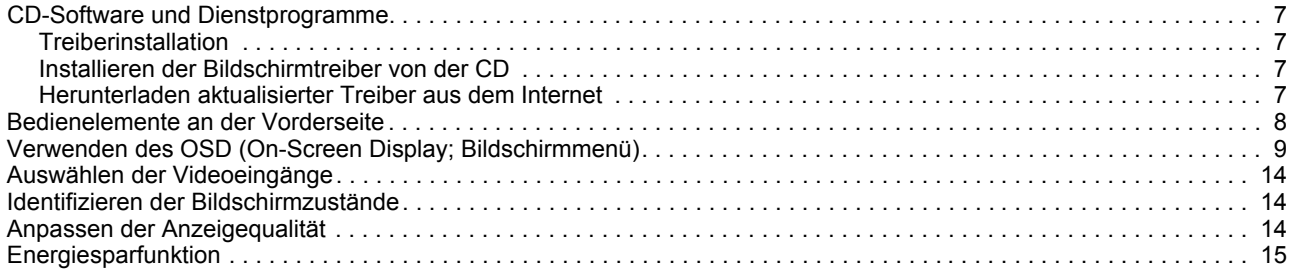

### *[A. Problemlösung](#page-21-0)*

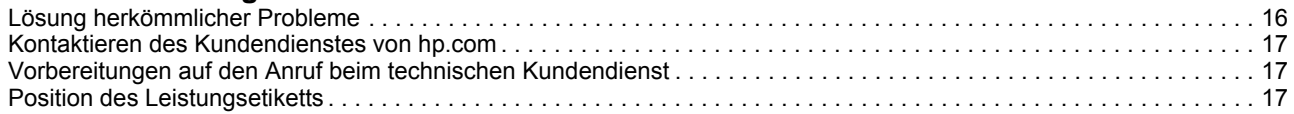

### *[B. Technische Spezifikationen](#page-23-0)*

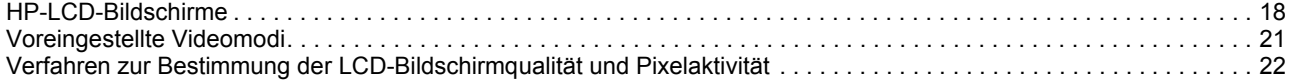

## *[C. Hinweise zur behördlichen Richtlinien](#page-28-0)*

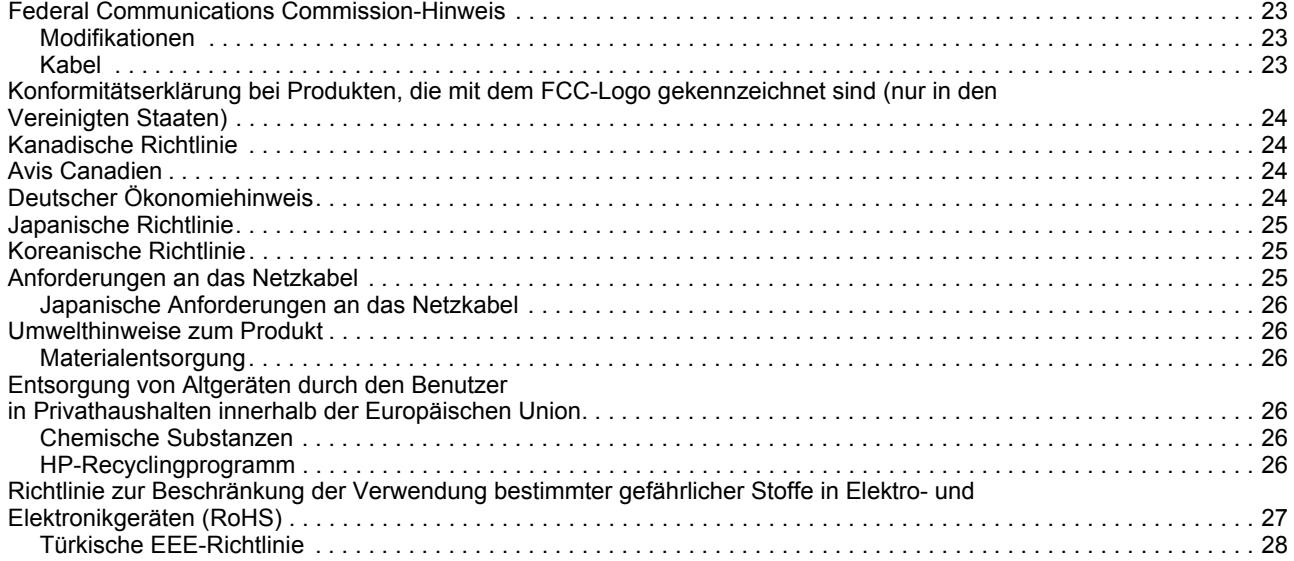

## <span id="page-6-0"></span>**1. Produktmerkmale**

### <span id="page-6-1"></span>**HP-LCD-Bildschirme**

Die HP-LCD-Bildschirme (Flüssigkristallbildschirme) verfügen über eine aktive Matrix, eine Dünnschichttransistoranzeige (TFT) mit folgenden Merkmalen:

- Anzeige mit großer Diagonale
- Maximale Grafikauflösung: x20LED: 1600 x 900 bei 60 Hz x22LED/x22LEDc: 1920 x1080 bei 60 Hz x23LED: 1920 x 1080 bei 60 Hz
	- Inklusive Vollbildunterstützung bei geringeren Auflösungen
- Analoges VGA-Signal
- Digitales DVI-Signal
- Gut ablesbar bei sitzender oder stehender Position bzw. wenn sich sich von einer Seite des Bildschirms zur anderen bewegen
- Neigungseinstellung
- Abnehmbarer Standfuß
- Steckplatz für Sicherheitsschloss zum Anschließen eines Sicherheitskabels (Sicherheitskabel ist separat zu erwerben)
- Plug-and-Play-fähig, sofern von Ihrem Computersystem unterstützt
- Anpassungen per Bildschirmmenü (OSD) zur einfachen Einrichtung und Anzeigeoptimierung (Sprachen: Englisch, Spanisch, Französisch, Portugiesisch, Russisch, Vereinfachtes Chinesisch, Traditionelles Chinesisch, Koreanisch)
- Energiesparfunktion zur Reduzierung des Stromverbrauchs
- Energieeffiziente weiße LED-Hintergrundbeleuchtung, die weniger Strom verbraucht als Standard-LCD-Bildschirme
- HDCP (High-bandwidth Digital Content Protection) am DVI-Eingang
- CD mit Software und Dienstprogrammen, Inhalt: Treiber **Dokumente**

# <span id="page-7-0"></span>**2. Sicherheits- und Wartungsanweisungen**

### <span id="page-7-1"></span>*Wichtige Sicherheitsinformationen*

Beim Bildschirm wird ein Netzkabel mitgeliefert. Wählen Sie bei Verwendung eines anderen Kabels ausschließlich eine für diesen Bildschirm geeignete Netzquelle und Netzanschluss. Informationen zu dem für diesen Bildschirm geeigneten Netzkabel entnehmen Sie bitte dem Abschnitt ["Anschließen des Netzkabels"](#page-10-3) in Kapitel 3 .

- A WARNUNG! Zur Vermeidung von Stromschlaggefahr und Produktschäden:
- Setzen Sie die Erdungsfunktion des Netzkabels nicht außer Kraft. Der Erdungsstecker ist eine wichtige Sicherheitsfunktion.
- Schließen Sie das Netzkabel an eine geerdete Steckdose an, die stets leicht zugänglich ist.
- Trennen Sie die Stromversorgung des Produktes, indem Sie das Netzkabel aus der Steckdose ziehen.

Platzieren Sie aus Sicherheitsgründen nichts auf dem Netz- oder anderen Kabeln. Verlegen Sie diese so, dass niemand versehentlich darauf treten oder darüber stolpern kann. Ziehen Sie nicht an den Kabeln. Greifen Sie das Kabel beim Ziehen aus der Steckdose am Stecker.

Lesen Sie sich zur Vermeidung von schwerwiegenden Verletzungen die Sicherheitsund Komfortanleitung durch. Diese beschreibt einen angemessenen Arbeitsplatz, d. h. die Aufstellung des Gerätes, die Körperhaltung sowie gesundheitliche Verhaltenshinweise zur Arbeit von Computernutzern; außerdem bietet sie wichtige Sicherheitshinweise zur Elektrik und Mechanik. Diese Anleitung finden Sie im Internet unter http://www.hp.com/ergo und/oder auf der Dokumentations-CD (sofern beim Bildschirm mitgeliefert).

△ **ACHTUNG:** Zum Schutz Ihres Bildschirms und Computers sollten Sie alle Netzkabel des PCs und der Peripheriegeräte (z. B. Bildschirm, Drucker, Scanner) an eine beliebige Art von Überspannungsschutzgerät anschließen, z. B. eine Mehrfachsteckdose oder eine Unterbrechungsfreie Stromversorgung (USV). Nicht alle Mehrfachsteckdosen bieten einen Überspannungsschutz; die Steckdose muss entsprechend gekennzeichnet sein. Nutzen Sie eine Mehrfachsteckdose von einem Hersteller, der eine Versicherung zum Ersatz im Schadensfall anbietet; so werden Ihre Geräte im Falle eines defekten Überspannungsschutzes ersetzt. Nutzen Sie eub Möbelstück, das zur Aufstellung Ihres LCD-Bildschirms von HP ausreichend stabil und groß ist.

**WARNUNG:** LCD-Bildschirme, die an ungeeigneten Orten aufgestellt werden (z. B. Kommoden, Bücherregalen, Ablagen, Tischen, Lautsprechern, Kisten oder Rollwägen), können herunterfallen und Personenschäden verursachen. Achten Sie darauf, alle am LCD-Bildschirm angeschlossenen Kabel so zu verlegen, dass niemand versehentlich daran ziehen, danach greifen oder darauf treten kann.

### <span id="page-7-2"></span>**Vorsichtsmaßnahmen**

- Nutzen Sie ausschließlich eine mit diesem Bildschirm kompatible Netzquelle und Verbindung (achten Sie auf die Angaben auf dem Etikett bzw. an der Rückseite des Bildschirms).
- Achten Sie darauf, dass die Gesamtamperzahl der Produkte, die mit der Steckdose verbunden sind, nicht die Spannungsleistung der Steckdose überschreitet, zudem sollte die Gesamtamperzahl der am Netzkabel angeschlossenen Geräte nicht die Leistung des Netzkabels übersteigen. Die

Amperleistung (Amps oder A) entnehmen Sie bitte des Leistungsetiketten der einzelnen Geräte.

- Installieren Sie Ihren Bildschirm in der Nähe einer leicht zugänglichen Steckdose. Trennen Sie den Bildschirm vom Netz, indem Sie das Kabel fest am Stecker greifen und aus der Steckdose ziehen. Ziehen Sie das Bildschirmkabel niemals am Kabel aus der Steckdose.
- Achten Sie darauf, dass nichts auf dem Netzkabel platziert ist. Treten Sie nicht auf das Kabel

### <span id="page-8-0"></span>**Wartungsrichtlinien**

So erhöhen Sie die Leistung und verlängern die Betriebslebenszeit des Bildschirms:

- Öffnen Sie keinesfalls das Bildschirmgehäuse; versuchen Sie nicht, das Produkt eigenhändig zu reparieren. Passen Sie die Einstellungen entsprechend der Bedienungsanweisungen an. Wenn der Bildschirm nicht korrekt funktioniert oder heruntergefallen ist bzw. anderweitig beschädigt wurde, wenden Sie sich bitte an einen autorisierten HP-Händler, -Vertriebspartner oder -Dienstanbieter.
- Nutzen Sie ausschließlich eine für diesen Bildschirm geeignete Netzquelle und Verbindung (achten Sie auf die Angaben auf dem Etikett bzw. an der Rückseite des Bildschirms).
- Achten Sie darauf, dass die Gesamtamperzahl der Produkte, die mit der Steckdose verbunden sind, nicht die Spannungsleistung der Steckdose überschreitet; zudem sollte die Gesamtamperzahl der am Netzkabel angeschlossenen Geräte nicht die Leistung des Netzkabels übersteigen. Die Amperleistung (Amps oder A) entnehmen Sie bitte den Leistungsetiketten der einzelnen Geräte.
- Installieren Sie den Bildschirm in der Nähe einer leicht zugänglichen Steckdose. Trennen Sie den Bildschirm vom Netz, indem Sie das Kabel fest am Stecker greifen und aus der Steckdose ziehen. Ziehen Sie das Bildschirmkabel niemals am Kabel aus der Steckdose.
- Schalten Sie den Bildschirm aus, wenn Sie ihn nicht benutzen. Sie können die Betriebslebensfauer des Bildschirms wesentlich erhöhen, indem Sie einen Bildschirmschoner verwenden und das Gerät bei Nichtgebrauch ausschalten
- Schlitze und Öffnungen am Gehäuse dienen der Belüftung. Diese Öffnungen dürfen nicht blockiert oder abgedeckt werden. Drücken Sie keinerlei Gegenstände in die Schlitze oder andere Öffnungen des Gehäuses.
- Lassen Sie den Bildschirm nicht fallen; platzieren Sie ihn nicht auf einer instabilen Oberfläche.
- Achten Sie darauf, dass nichts auf dem Netzkabel platziert ist. Treten Sie nicht auf das Kabel.
- Platzieren Sie den Bildschirm an einem gut belüfteten Ort; setzen Sie ihn keinem übermäßigem Licht, Hitze oder Feuchtigkeit aus.
- Legen Sie den Bildschirm beim Entfernen des Standfußes mit der Anzeigefläche nach unten auf einen weichen Untergrund, damit die Anzeige nicht zerkratzt, bricht oder deformiert wird.

## <span id="page-8-1"></span>**Reinigung des Bildschirms**

- 1. Schalten Sie den Bildschirm und Computer aus.
- 2. Ziehen Sie das Bildschirmkabel aus der Steckdose oder dem Transformator.
- 3. Reinigen Sie die Kunststoffelemente des Bildschirms mit einem leicht mit Wasser angefeuchteten, weichen Tuch.
- 4. Reinigen Sie die Bildschirmanzeige mit einem antistatischen Bildschirmreiniger.

**ACHTUNG:** Verwenden Sie zur Reinigung des Bildschirms oder der Anzeige keine Benzole, Verdünner, Ammonika oder andere aggressive Substanzen. Diese Chemikalien können das Gehäuse sowie die Anzeige beschädigen.

# <span id="page-9-0"></span>**3. Aufstellen des Bildschirms**

### <span id="page-9-1"></span>**Auspacken des Bildschirms**

- 1. Packen Sie den Bildschirm aus. Stellen Sie sicher, dass der Lieferumfang vollständig ist. Bewahren Sie die Verpackung auf.
- 2. Schalten Sie den Computer und andere angeschlossene Geräte aus.
- 3. Bereiten Sie einen flachen Untergrund zum Montieren des Bildschirms vor. Platzieren Sie den Bildschirm zur Installation mit der Anzeige nach unten auf einer flachen, weichen, geschützten Oberfläche.

## <span id="page-9-2"></span>**Installieren des Bildschirms**

- 1. Platzieren Sie den Bildschirm mit der Anzeige nach unten auf einem flachen, weichen, gepolsterten Tisch oder Schreibtisch; achten Sie darauf, dass die Stütze über die Kante ragt.
- 2. Drücken Sie den Standfuß auf die Bildschirmstütze und befestigen SIe ihn mit der Schraube.

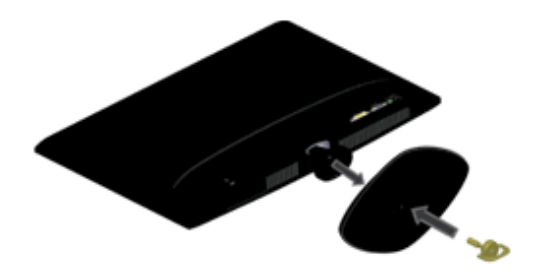

Abbildung 3-1 Installation des Standfußes

 $\triangle$  **ACHTUNG:** Die Bildschirmanzeige ist zerbrechlich. Üben Sie keinen Druck auf den LCD-Bildschirm aus; andernfalls könnten Sie ihn beschädigen.

3. Richten Sie den Bildschirm in eine aufrechte Position auf und platzieren Sie ihn auf einem flachen, stabilen Untergrund.

Abbildung 3-2 Bildschirm in aufrechter Position

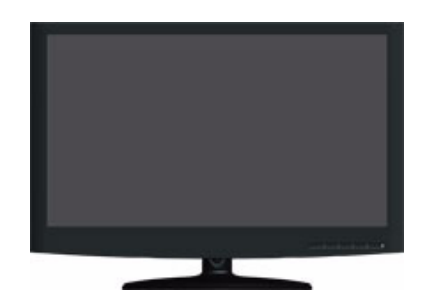

## <span id="page-10-0"></span>**Anschließen der Bildschirmkabel**

#### **Anschließen des VGA-Kabels (analog) oder DVI-D-Kabels (digital)**

Nutzen Sie zum Anschließen Ihres Bildschirms am Computer ein VGA-Videokabel oder DVI-D-Kabel. Zur Nutzung des DVI-Kabels benötigen Sie eine DVI-kompatible Grafikkarte. Die Anschlüsse befinden sich auf der Rückseite des Bildschirms. Achten Sie darauf, dass Computer und Bildschirm ausgeschaltet und die Stecker gezogen sind.

1. So schließen Sie das VGA-Kabel an (bei ausgewählten Modellen mitgeliefert)

Schließen Sie ein Ende des VGA-Videokabels an der Rückseite des Bildschirms und das andere Ende am VGA-Videoanschluss des Computers an.

2. So schließen Sie das DVI-D-Kabel an (bei ausgewählten Modellen mitgeliefert)

Schließen Sie ein Ende des DVI-D-Videokabels an der Rückseite des Bildschirms und das andere Ende am DVI-D-Videoanschluss des Computers an. Sie können dieses Kabel nur nutzen, wenn in Ihrem Computer eine DVI-kompatible Grafikkarte installiert ist. DVI-D-Anschluss und -Kabel sind beim Bildschirm mitgeliefert.

Abbildung 3-3 Anschließen des VGA- oder eines DVI-D-Kabels - die Positionen der Anschlüsse können variieren

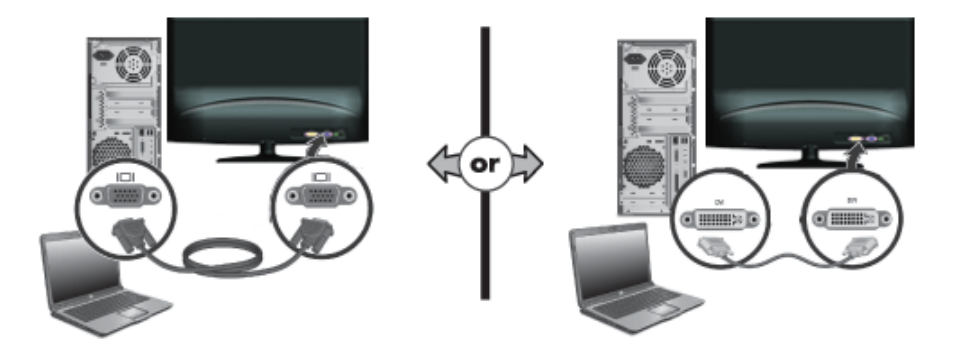

## <span id="page-10-1"></span>**High-bandwidth Digital Content Protection (HDCP)**

Ihr Bildschirm unterstützt HDCP und kann hochauflösende Inhalte empfangen. Hochauflösende Inhalte sind bei vielen Quellen verfügbar, z. B. Blu-ray-Geräten oder bei HDTV-Antennen- bzw. Kabelempfang. Wenn Sie keinen HDCP-fähigen Bildschirm haben, erscheint bei der Wiedergabe HD-geschützter Inhalte lediglich eine schwarze Anzeige oder ein Bild mit geringer Auflösung. Zur Anzeige von geschützten Inhalten müssen sowohl die Grafikkarte Ihres Computers als auch der Bildschirm HDCP unterstützen.

### <span id="page-10-3"></span><span id="page-10-2"></span>**Anschließen des Netzkabels**

1. Befolgen Sie alle Warnungen bezüglich Elektrizität

**WARNUNG!** Zur Vermeidung von Stromschlaggefahr und Produktschäden: Setzen Sie den Erdungsstecker des Netzkabels nicht außer Kraft. Der Erdungsstecker ist eine wichtige Sicherheitsfunktion.

Schließen Sie das Netzkabel an eine geerdete Steckdose an.

Stellen Sie sicher, dass die verwendete geerdete Steckdose leicht zugänglich ist und sich in der Nähe des Gerätes befindet. Verlegen Sie das Netzkabel so, dass niemand darauf treten kann und keine Gegenstände darauf oder daran platziert werden.

Platzieren Sie nichts auf den Netz- oder anderen Kabeln. Verlegen Sie diese so, dass niemand versehentlich darauf treten oder darüber stolpern kann. Ziehen Sie nicht an den Kabeln.

Weitere Informationen entnehmen Sie bitt[e"Technische Spezifikationen"](#page-23-2) (Anhang B).

Abbildung 3-4 Anschließen des Netzkabels

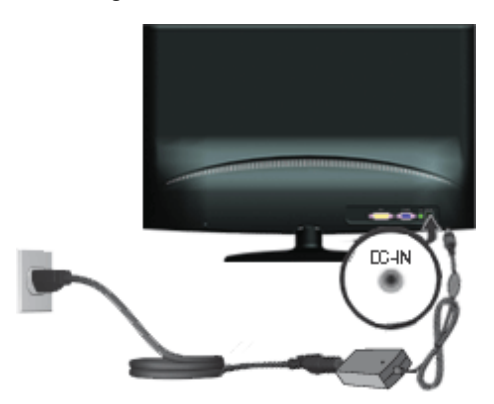

- 2. Verbinden Sie ein Ende des Netzkabels mit dem Netzteil und das andere Ende mit einer geerdeten Steckdose.
- 3. Schließen Sie den Netzteilstecker am DC-Anschluss des Bildschirms an.

## <span id="page-12-0"></span>**4. Bedienen des Bildschirms**

### <span id="page-12-1"></span>**CD-Software und Dienstprogramme**

Die bei diesem Bildschirm mitgelieferte CD enthält Treiber und Software, die Sie auf Ihrem Computer installieren können.

### <span id="page-12-2"></span>**Treiberinstallation**

.

Wenn Sie feststellen, dass Sie die Treiber aktualisieren müssen, können Sie die INFoder ICM-Dateien des Bildschirmtreibers von der CD installieren oder diese aus dem Internet herunterladen.

## <span id="page-12-3"></span>**Installieren der Bildschirmtreiber von der CD**

So installieren Sie die Bildschirmtreiber von der CD:

- 1. Legen Sie die CD in das CD-Laufwerk Ihres Computers ein. Das CD-Menü erscheint.
- 2. Wählen Sie die Sprache.
- 3. Klicken Sie auf **Install Monitor Driver Software (Bildschirmtreiber installieren)**
- 4. Befolgen Sie die Anweisungen auf dem Bildschirm.
- 5. Stellen Sie sicher, dass die korrekte Auflösung und Bildwiederholfrequenz in den Einstellungen des Systemsteuerungsoption "Bildschirm" angezeigt wird.

Weitere Einzelheiten entnehmen Sie bitte dem Dokument Ihres Windows®- Betriebssystems.

**HINWEIS:** Möglicherweise müssen Sie im Falle eines Installationsfehlers die digital signierten Bildschirmtreiber (INF- oder ICM-Dateien) manuell von der CD installieren. Anweisungen finden Sie in der "Driver Software Readme"(Treibersoftware-Readme)-Datei auf der CD (nur in Englisch).

### <span id="page-12-4"></span>**Herunterladen aktualisierter Treiber aus dem Internet**

So laden Sie die aktuellsten Treiber- und Softwaredateien von der HP-Kundendienstseite herunter:

- 1. Adresse: **http://www.hp.com/support** .
- 2. Wählen Sie Ihr Land/Ihre Region.
- 3. Wählen Sie **Treiber und Software zum Herunterladen** .
- 4. Geben Sie die Modellnummer Ihres Bildschirms ein. Die Seiten zum Herunterladen der Software Ihres Bildschirms werden angezeigt.
- 5. Laden Sie die Treiber- und Softwaredateien herunter und installieren Sie diese entsprechend der Anweisungen auf den Download-Seiten.
- 6. Stellen Sie sicher, dass Ihr System die Anforderungen erfüllt.

## <span id="page-13-0"></span>**Bedienelemente an der Vorderseite**

Die Bildschirmtasten befinden sich im unteren Bereich an der Vorderseite

Abbildung 4-1 Kontrolltasten an der Vorderseite

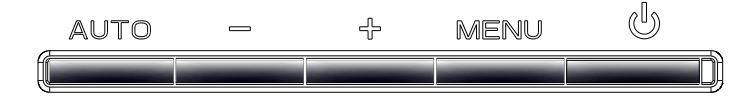

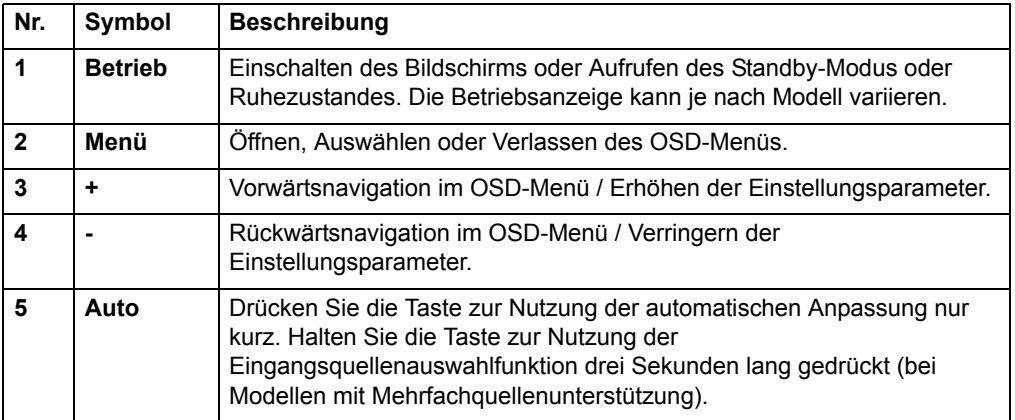

#### **Schnelltasten:**

**Auto:** Auto. Konfiguration; zur Quellenauswahl drei Sekunden gedrückt halten

- **:** Auswahl des Ökomodus, wenn das OSD nicht aktiv ist
- **+:** Auswahl des Bildseitenverhältnisses, wenn das OSD nicht aktiv ist

# <span id="page-14-0"></span>**Verwenden des OSD (On-Screen Display; Bildschirmmenü)**

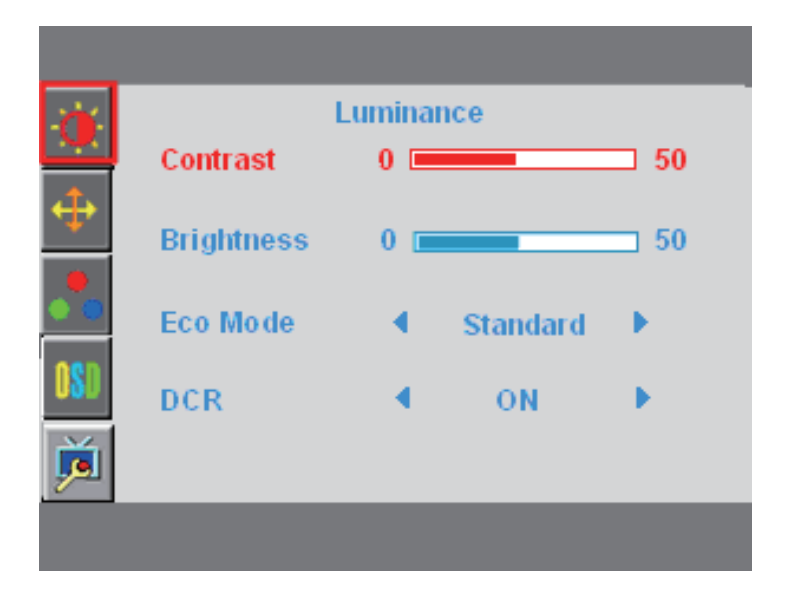

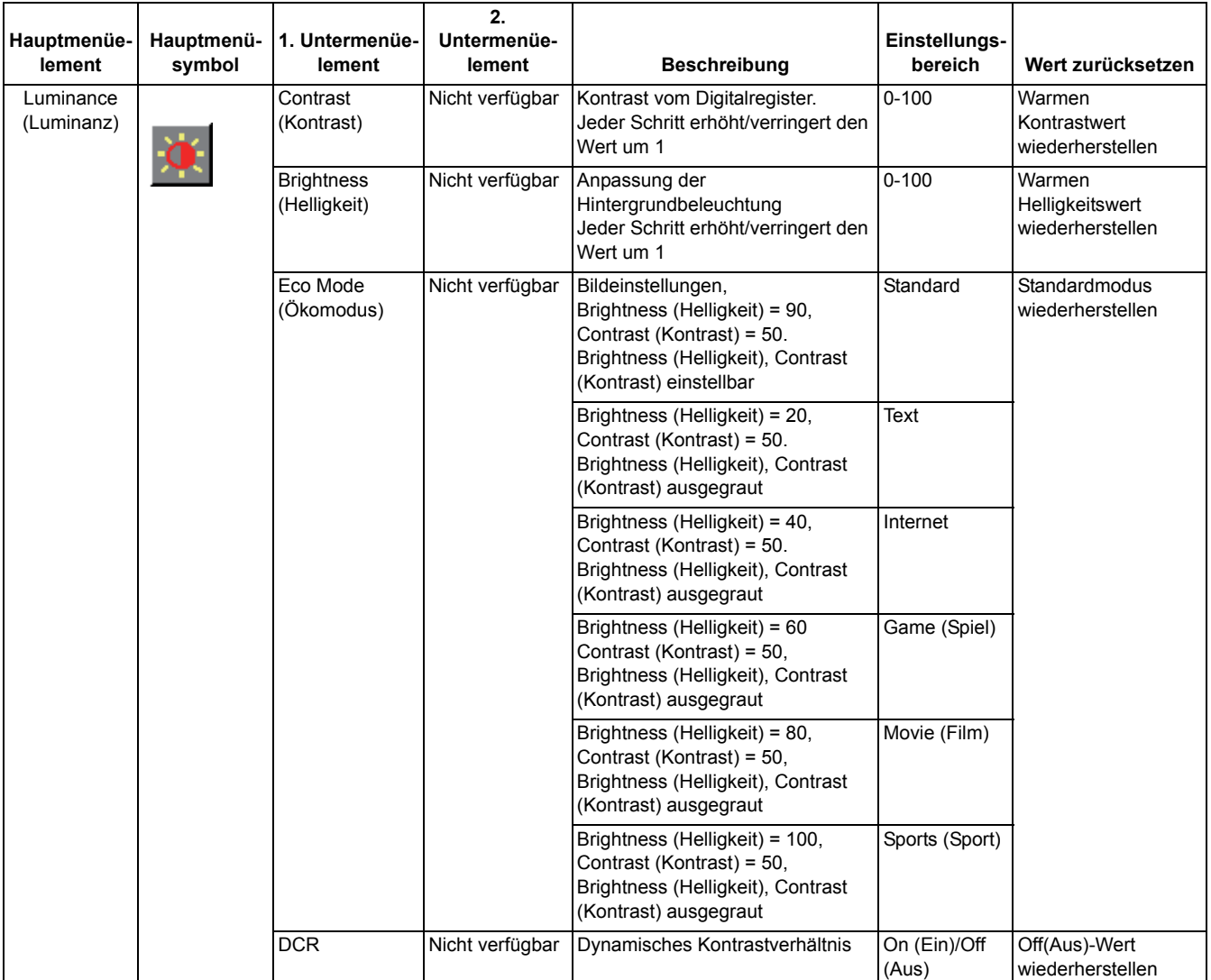

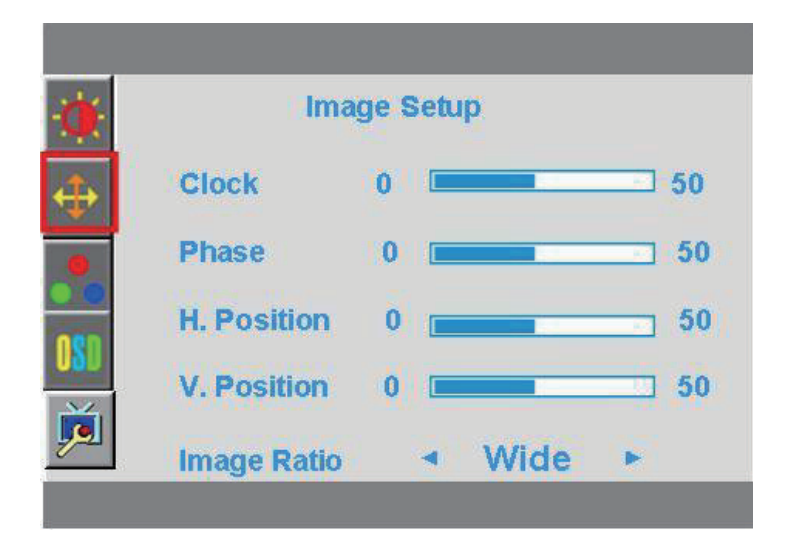

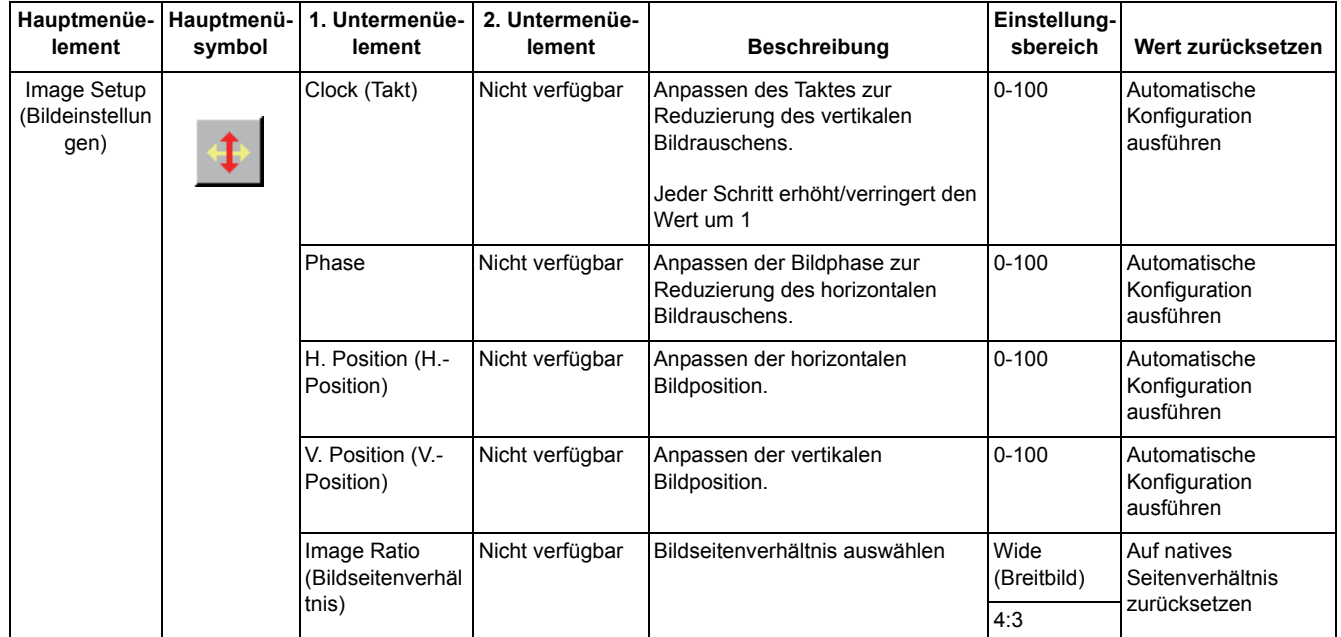

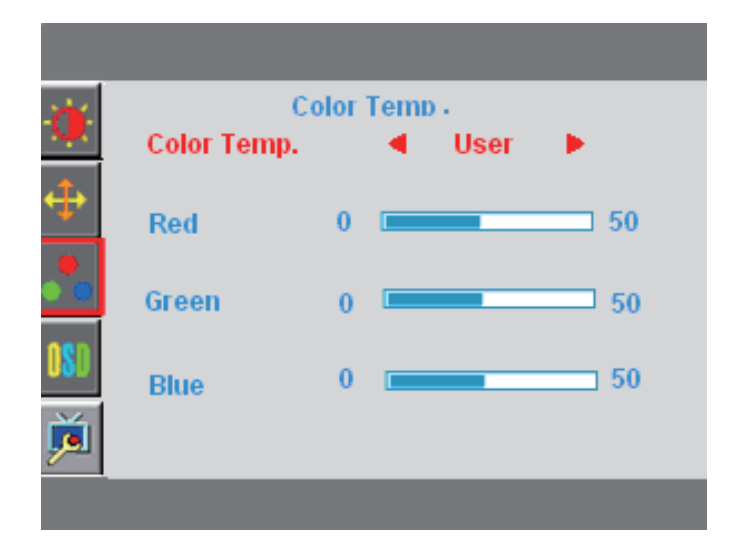

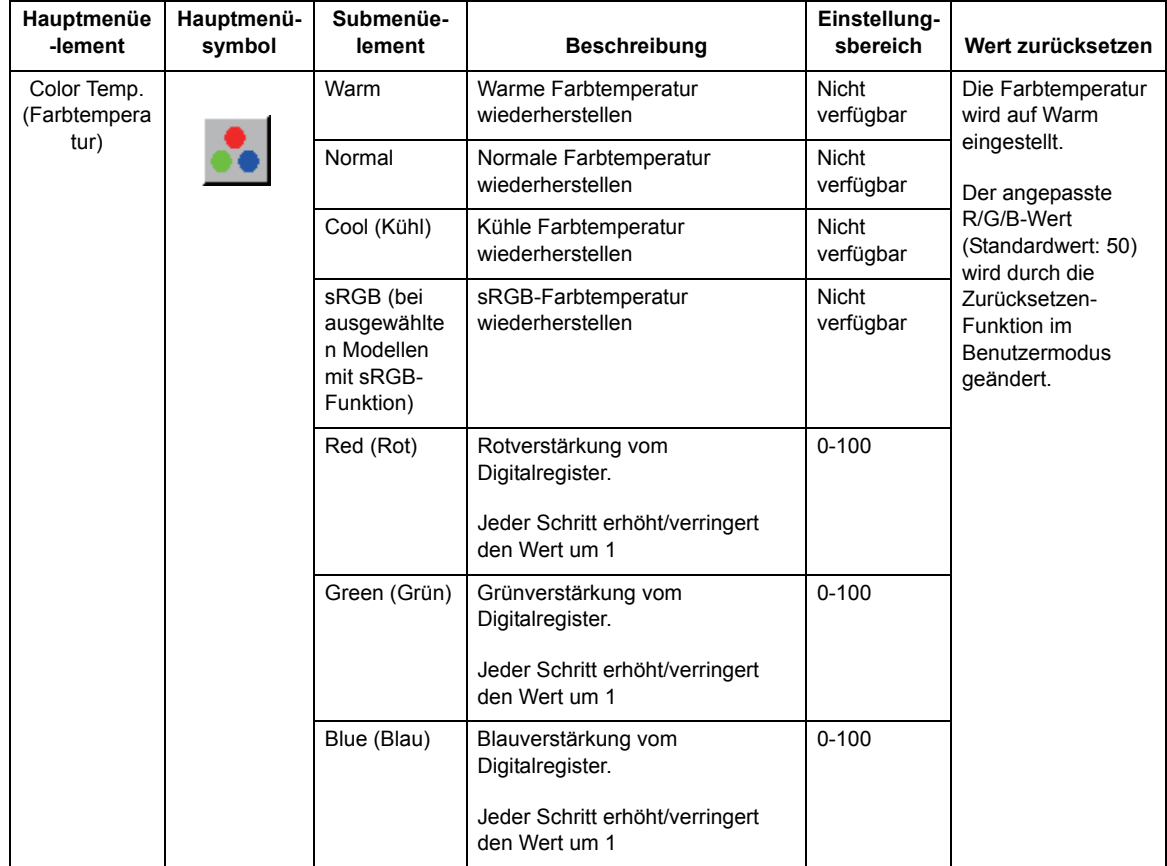

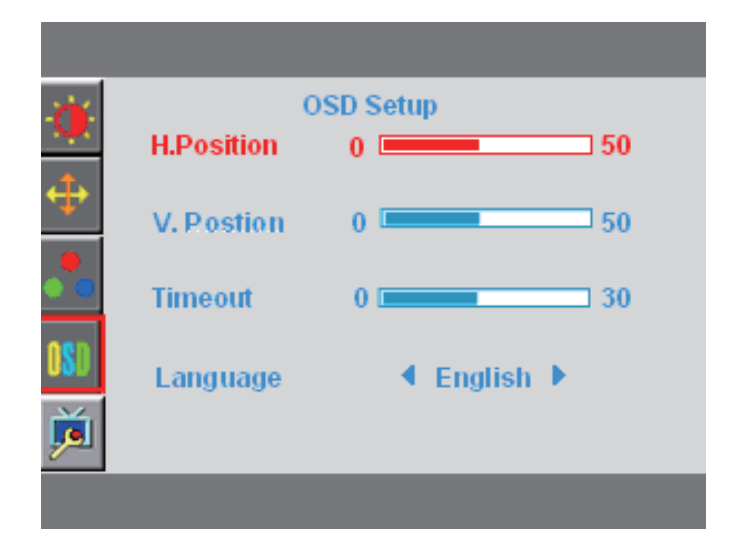

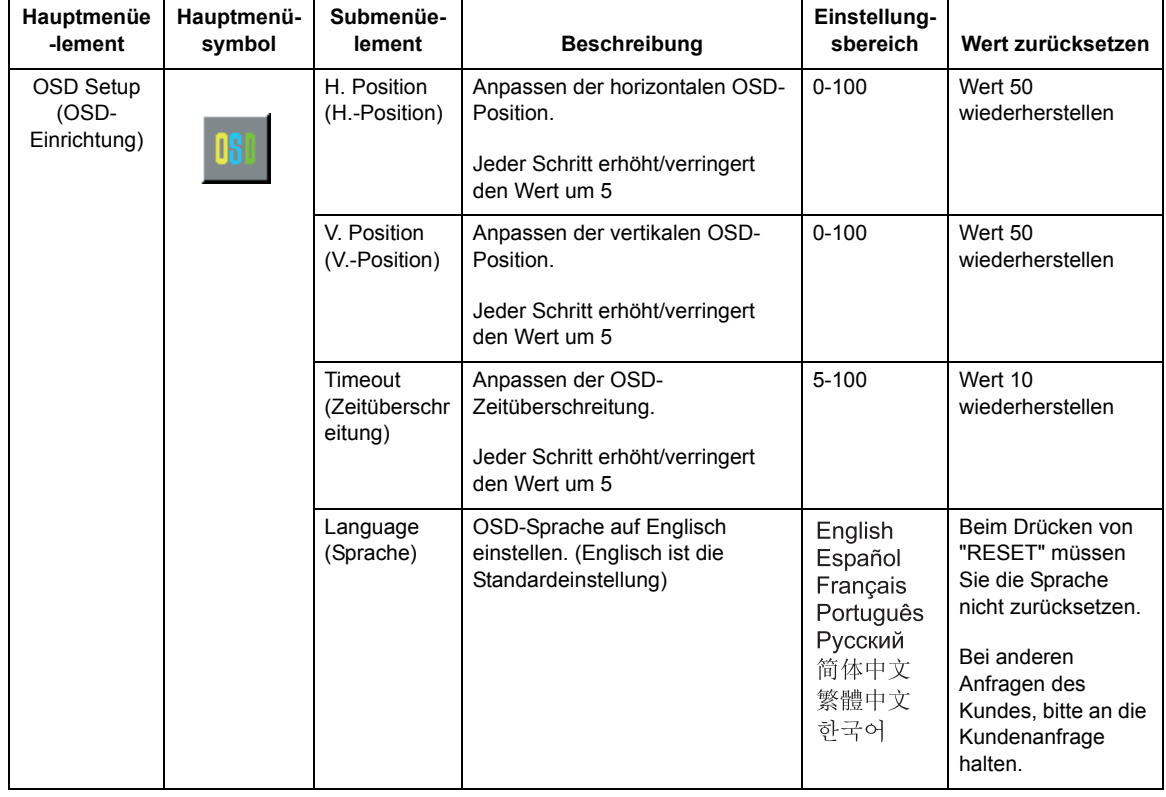

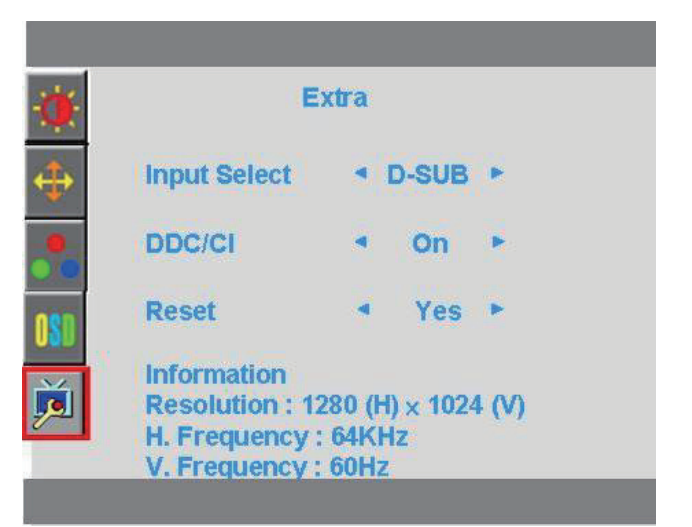

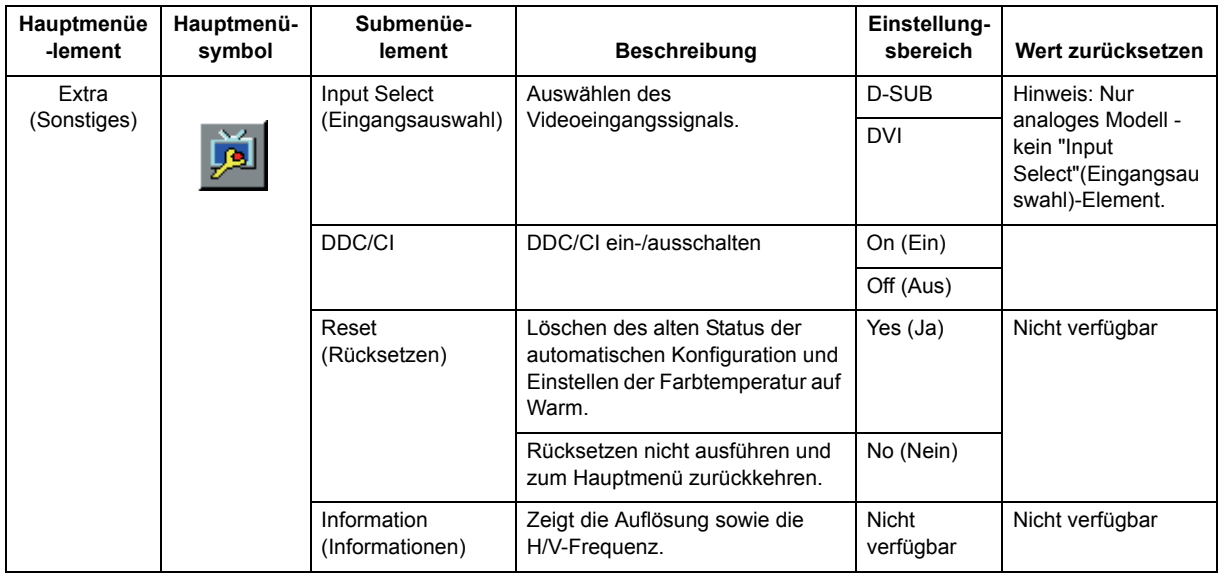

## <span id="page-19-0"></span>**Auswählen der Videoeingänge**

Die Eingänge sind:

- VGA-Anschluss (analog)
- DVI-D-Anschluss (digital)

Der Bildschirm erkennt automatisch, welche Eingänge gültige Videosignale übertragen, und zeigt das entsprechende Bild an.

Sie können das VGA-, das DVI-D- oder beide Kabel anschließen. Wenn Sie beide Kabel anschließen, ist die Standardeingangsauswahl DVI. Die Eingangsquelle kann über die Input Select(Eingangsauswahl)-Option des OSD-Menü geändert werden.

## <span id="page-19-1"></span>**Identifizieren der Bildschirmzustände**

Bei den folgenden Bedingungen werden besondere Bildschirmmeldungen angezeigt:

**Input Signal Out of Range (Eingangssignal außer Reichweite)** - Wenn sich die horizontale/vertikale Sync-Frequenz oder Auflösung außerhalb des vom Bildschirm unterstützten Bereichs befindet, zeigt der Bildschirm diese Meldung.

**No Signal (Kein Signal)** - Wenn das Videokabel nicht angeschlossen ist bzw. wenn es angeschlossen, jedoch kein aktiver Signaleingang vorhanden ist, zeigt der Bildschirm diese Meldung. Nach neun Sekunden ruft der Bildschirm den Energiesparmodus auf. Diese Mitteilung befindet sich an der im "OSD Setup"(OSD-Einrichtung) eingestellten Position.

**Auto Adjustment in Progress (Auto. Anpassung wird durchgeführt)** - Zeigt an, dass die Funktion zur automatischen Anpassung aktiv ist. Beachten Sie den Abschnitt "Anpassen der Anzeigequalität" in diesem Kapitel.

### <span id="page-19-2"></span>**Anpassen der Anzeigequalität**

Die automatische Anpassung stellt die Bildqualität jedes Mal automatisch hinsichtlich Größe, Position, Takt und Phase ein, wenn ein neuer Videomodus angezeigt wird. Detailliertere Anpassungen des VGA-Eingangs können Sie über die auf der CD enthaltene Software zur automatischen Anpassung durchführen. Wenn Sie die Bildqualität noch weiter anheben möchten, nutzen Sie zur Feineinstellung des Bildes bitte die Takt- und Phasebedienelemente des Bildschirms. Siehe Abschnitt "Optimieren des analogen Videos" in diesem Kapitel.

#### **Optimieren des analogen Videos**

Einige Bildschirme enthalten fortschrittlichere Schaltkreise, welche den Einsatz des Bildschirms als analoger Standardmonitor ermöglichen. Zwie Bedienelemente im OSD-Menü können zur Verbesserung der analogen Bildleistung genutzt werden.

**Clock (Takt)** - Durch Erhöhen/Verringern des Wertes minimieren Sie jegliche vertikale Balken oder Streifen im Hintergrund.

**Phase** - Durch Erhöhen/Verringern des Wertes minimieren Sie die Verzerrung bzw. das Zitten des Videobildes.

Nutzen Sie diese Bedienelemente nur, wenn die Funktion zur automatischen Anpassung kein zufriedenstellendes Bild im analogen Modus erstellt. So erzielen Sie optimale Ergebnisse:

- 1. Warten Sie vor der Anpassung 30 Minuten, bis der Bildschirm warmgelaufen ist.
- 2. Greifen Sie auf das OSD-Menü zu, wählen Sie dann Image Setup (Bildeinstellungen).

3. Stellen Sie zuerst die Haupttakteinstellungen korrekt ein, da die Einstellungen der Phase von den Takteinstellungen abhängen. Sollte die Anzeige des Bildschirms während der Anpassung von Takt und Phase verzerrt erscheinen, setzen Sie die Anpassung fort, bis die Verzerrung verschwindet. Sie können die Werkseinstellungen wiederherstellen, indem Sie das OSD-Menü aufrufen, Factory Reset (Werkseinstellungen) und anschließend Yes (Ja) auswählen.

### <span id="page-20-0"></span>**Energiesparfunktion**

Wenn sich der Bildschirm im normalen Betriebsmodus befindet, leuchtet die Betriebs-LED blau und der Bildschirm verbraucht die normale Wattleistung. Informationen zum Stromverbrauch entnehmen Sie bitte "[Technische Spezifikationen"](#page-23-2) (Anhang B). Der Bildschirm unterstützt zudem einen durch den Computer gesteuerten Energiesparmodus. Wenn sich der Bildschirm im Modus des reduzierten Stromverbrauchs befindet, zeigt er nichts an, die Hintergrundbeleuchtung ist ausgeschaltet und die Betriebs-LED leuchtet gelb. Der Bildschirm nutzt die Mindestleistung. Wenn der Bildschirm wieder aktiviert wird, benötigt er eine kurze "Aufwärmphase", bevor er in den normalen Betriebsmodus zurückkehrt. Der Energiesparmodus wird aktiviert, wenn der Bildschirm kein horizontales oder vertikales Sync-Signal erkennt. Damit die Energiesparfunktion verfügbar ist, muss sie am Computer aktiviert werden. Informationen zur Einstellung der Energiesparfunktionen (manchmal Energieverwaltungsfunktionen genannt) entnehmen SIe bitte dem Dokument Ihres Computers.

 $\mathbb{B}^*$  **HINWEIS:** Die Energiesparfunktion ist nur verfügbar, wenn der Bildschirm an einen Computer mit Energiesparfunktion angeschlossen ist.

# <span id="page-21-0"></span>**A. Problemlösung**

## <span id="page-21-1"></span>*Lösung herkömmlicher Probleme*

Die nachstehende Tabelle listet mögliche Probleme, die mögliche Ursache jedes einzelnen Problems und die empfohlenen Lösungen auf:

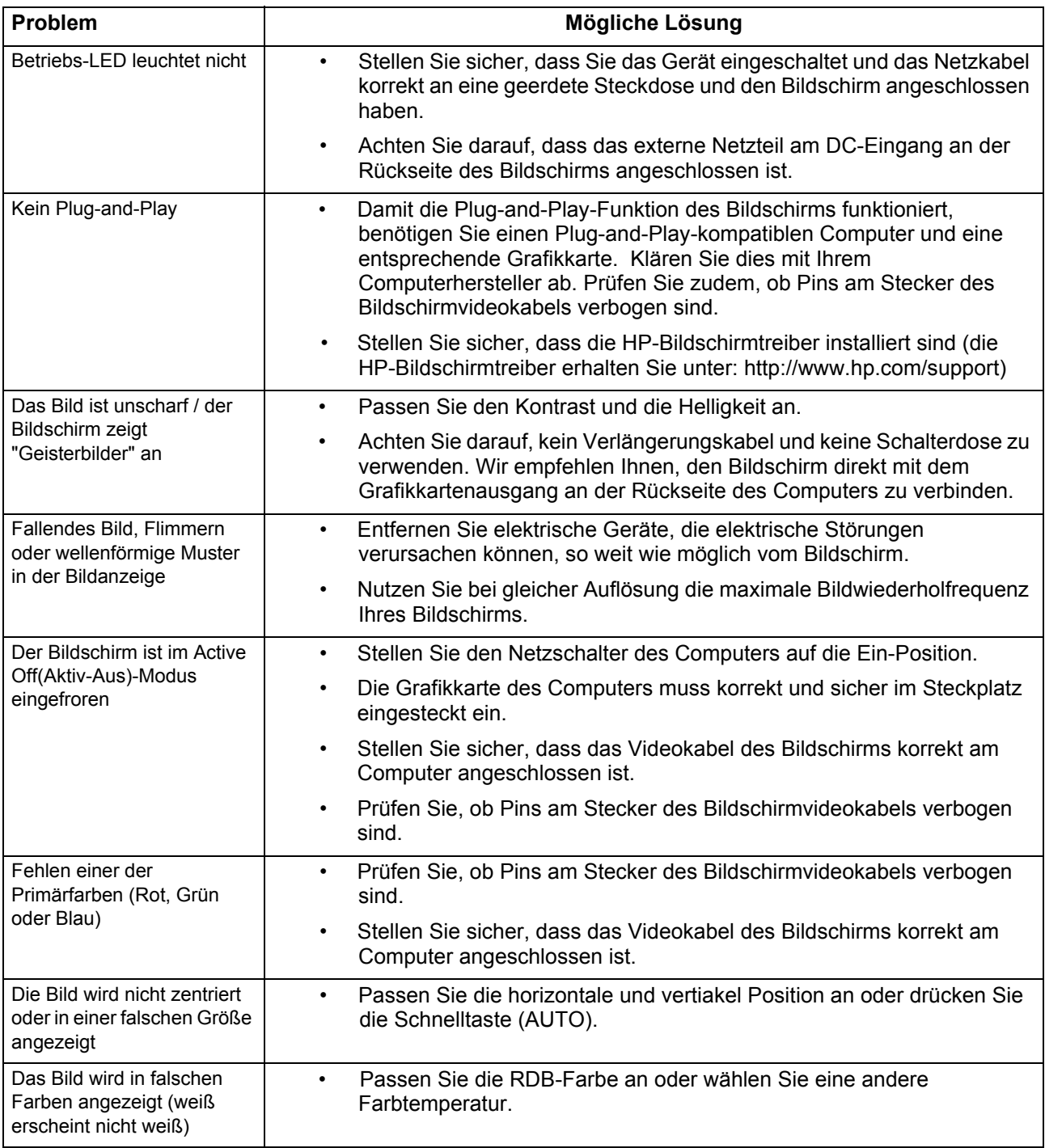

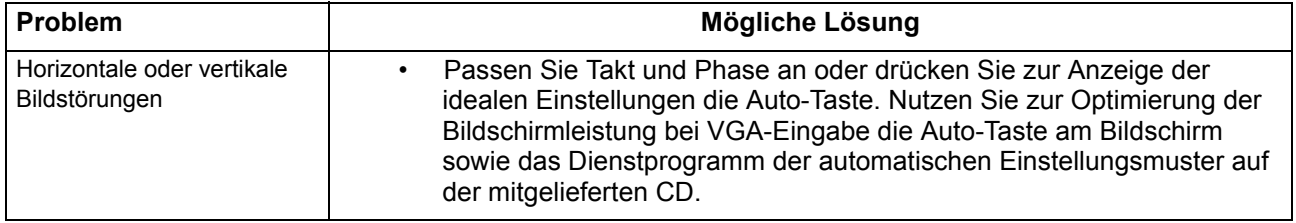

## <span id="page-22-0"></span>*Kontaktieren des Kundendienstes von hp.com*

Bitte wenden Sie sich vor dem Kontaktieren des Kundendienstes unter der nachfolgenden Adresse an den technischen Kundendienst von HP: http://www.hp.com/support

Wählen Sie Ihr Land/Ihre Region; folgen Sie den Links auf die Kundendienst-Seite Ihres Bildschirms.

## <span id="page-22-1"></span>*Vorbereitungen auf den Anruf beim technischen Kundendienst*

Wenn Sie ein Problem nicht mit Hilfe der Tipps im Problemlösung-Abschnitt lösen können, müssen Sie möglicherweise den technischen Kundendienst kontaktieren. Die Kontaktdaten des technischen Kundendienstes entnehmen Sie bitte dem gedruckten Dokument, das Ihrem Bildschirm beigefügt war.

#### **Halten Sie beim Anruf folgende Informationen bereit:**

- Die Modellnummer des Bildschirms (diese finden Sie auf dem Etikett an der Rückseite des Bildschirms)
- Seriennummer des Bildschirms (diese finden Sie auf dem Etikett an der Rückseite des Bildschirms oder im Information(Informationen)-Menüs des OSD)
- Kaufdatum auf der Rechnung
- Bedingungen, unter denen das Problem aufgetreten ist
- Erhaltene Fehlermeldung
- Hardwarekonfiguration
- Name und Version der von Ihnen verwendeten Hardware und Software

### <span id="page-22-2"></span>*Position des Leistungsetiketts*

Das Leistungsetikett am Bildschirm zeigt die Produkt- und Seriennummer. Möglicherweise benötigen Sie diese Nummern, wenn Sie HP bezüglich Ihres Bildschirmmodells kontaktieren.

Das Leistungsetikett befindet sich auf der Rückseite des Bildschirms.

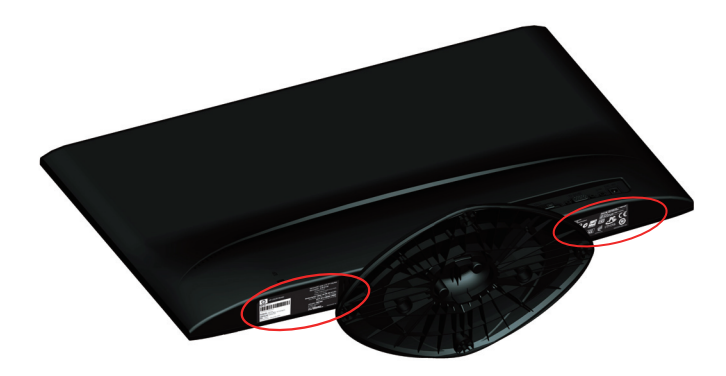

# <span id="page-23-2"></span><span id="page-23-0"></span>**B. Technische Spezifikationen**

Alle Spezifikationen stellen die typischen von HPs Komponentenherstellern bereitgestellten Spezifikationen dar; die tatsächliche Leistung kann nach oben oder unten abweichen.

## <span id="page-23-1"></span>*HP-LCD-Bildschirme*

Anzeigenbehandlung: Blendfreier Polarisator mit Hartstoffbeschichtung

Eingangsanschluss:

 VGA-Anschluss 24-poliger DVI-D-Anschluss (Typ D)

Tabelle B-1 Modell x20LED

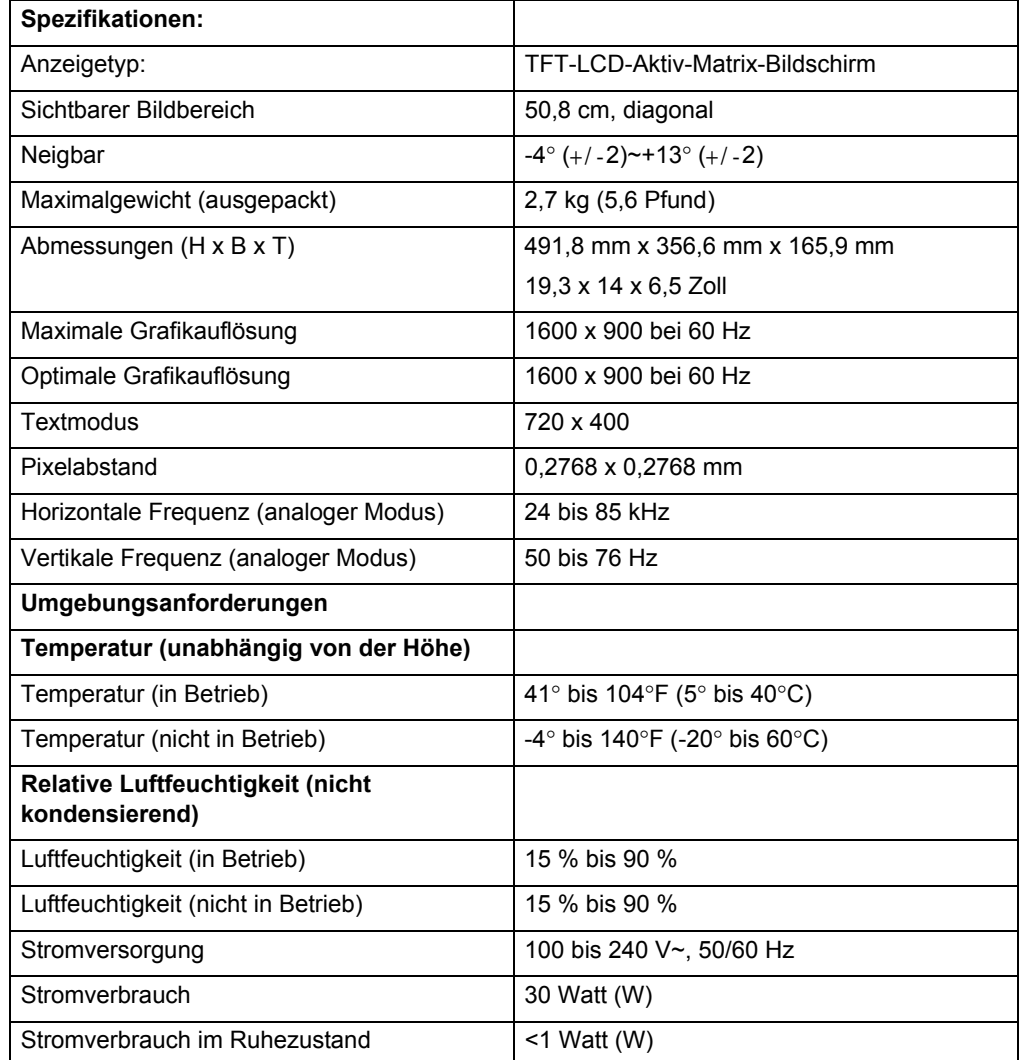

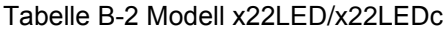

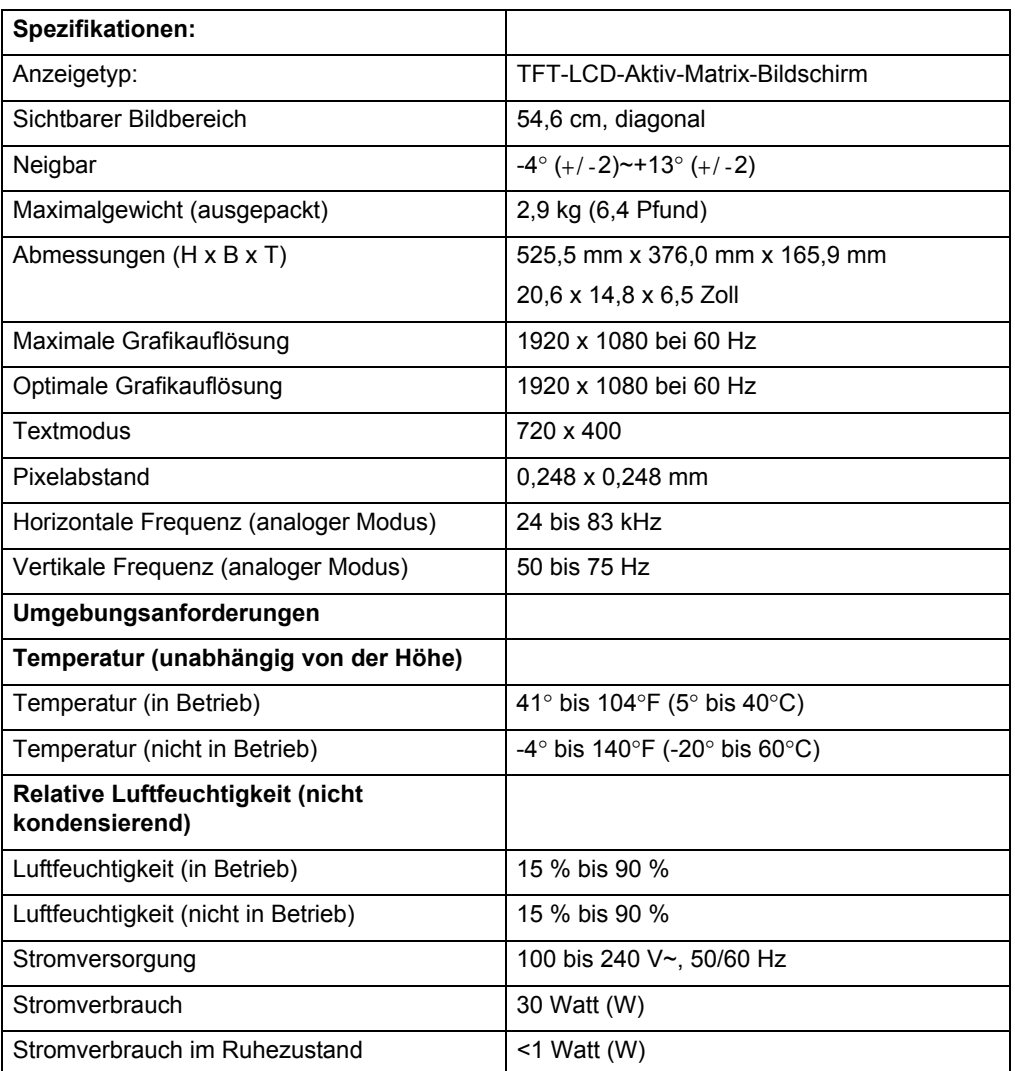

#### Tabelle B-3 Modell x23LED

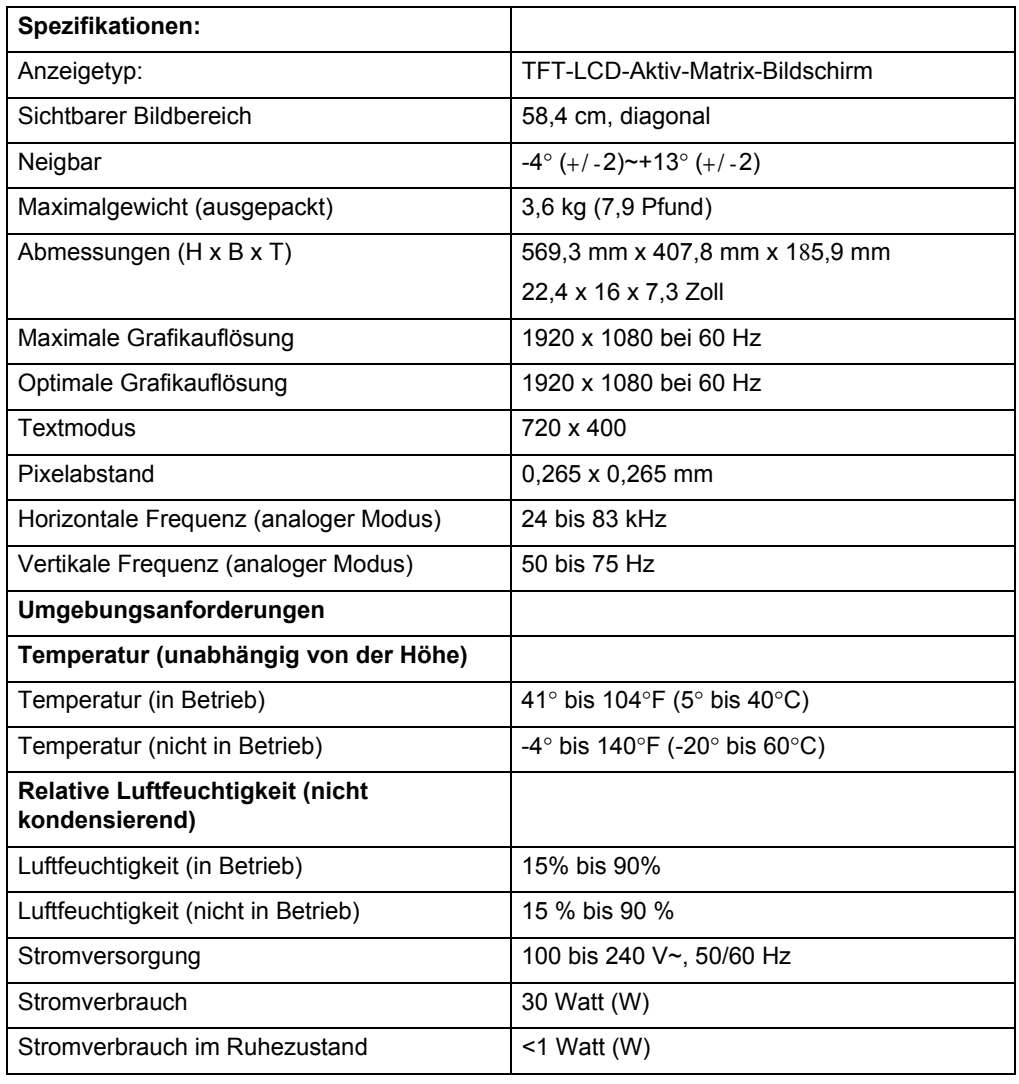

# <span id="page-26-0"></span>*Voreingestellte Videomodi*

Der Bildschirm erkennt automatisch zahlreiche voreingestellte Videoeingangsmodi, die in angemessener Größe und zentriert auf dem Bildschirm angezeigt werden.

| <b>Element</b> | Voreingestellte<br>Auflösung | Horizontale Frequenz (kHz) | Vertikale Frequenz (Hz) |
|----------------|------------------------------|----------------------------|-------------------------|
|                | 640 x 480                    | 31,469                     | 59,94                   |
| 2              | 720 x 400                    | 31,469                     | 70,087                  |
| 3              | 800 x 600                    | 37,879                     | 60,317                  |
| $\overline{4}$ | 1024 x 768                   | 48.363                     | 60.004                  |
| 5              | 1280 x 720                   | 45.00                      | 60.00                   |
| 6              | 1280 x 1024                  | 63.981                     | 60,02                   |
| 7              | 1400 x 900                   | 55,935                     | 59,887                  |
| 8              | 1600 x 900                   | 60,000                     | 60,000                  |

Tabelle B-4 Ab Werk voreingestellte Videoeingangsmodi, Modell x20LED

Tabelle B-5 Ab Werk voreingestellte Videoeingangsmodi, Modelle x22LED/x22LEDc/x23LED

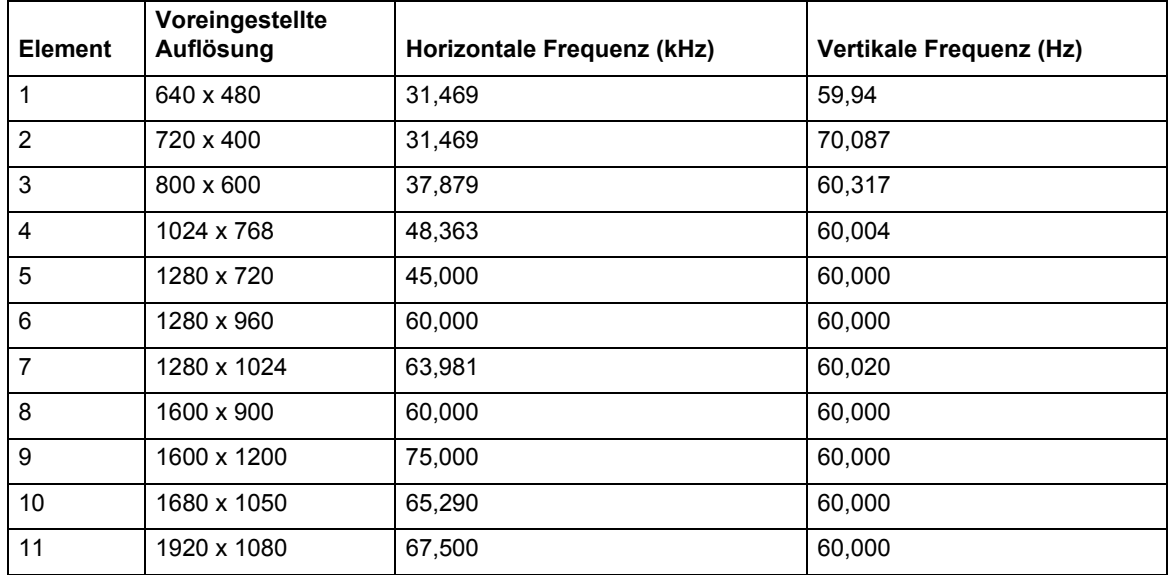

## <span id="page-27-0"></span>*Verfahren zur Bestimmung der LCD-Bildschirmqualität und Pixelaktivität*

Ihr LCD-Bildschirm verwendet Präzisionstechnologie, die entsprechend hoher Standards zur Gewährleistung störungsfreier Leistung hergestellt wurde. Dennoch kann die Anzeige "Schönheitsfehler" in Form von kleinen hellen oder dunklen Punkten aufweisen. Dies ist bei allen LCD-Bildschirmen von sämtlichen Händlern üblich, also nicht nur auf Ihren LCD-Bildschirm beschränkt. Diese Mängel werden durch einen oder mehrere defekte Pixel oder Subpixel verursacht.

Ein Pixel besteht aus einem roten, einem grünen und einem blauen Subpixel. Ein vollständig defekter Pixel ist immer aktiv (ein heller Punkt auf einem dunklen Hintergrund) oder immer inaktiv (ein dunkler Punkt auf einem hellen Hintergrund). Der zuerst genannte Pixelfehler ist auffälliger als der zweite. Ein defekter Subpixel (Punktfehler) ist weniger sichtbar ein vollständig defekter Pixel - er ist klein und nur bei bestimmten Hintergründen sichtbar.

Sie können defekte Pixel ausfindig machen, indem Sie den Bildschirm aus einer Entfernung von etwa 50 cm unter normalen Betriebsbedingungen und im normalen Betriebsmodus bei einer unterstützten Auflösung und Bildwiederholfrequenz betrachten. Wir erwarten, dass die Industrie das Verfahren zur Herstellung von Bildschirmen mit geringeren "Schönheitsfehlern" weiterhin verbessert; wir passen die Richtlinien entsprechend der Verbesserungen an. Weitere Einzelheiten zu Ihrem LCD-Bildschirm entnehmen Sie bitte der HP-Webseite unter: http://www.hp.com/support .

# <span id="page-28-0"></span>**C. Hinweise zur behördlichen Richtlinien**

#### <span id="page-28-1"></span>*Federal Communications Commission-Hinweis*

Dieses Gerät wurde getestet und als mit den Grenzwerten für Digitalgeräte der Klasse B gemäß Teil 15 der FCC-Regularien übereinstimmend befunden. Diese Grenzwerte wurden geschaffen, um angemessenen Schutz gegen Störungen beim Betrieb in Wohngebieten zu gewährleisten. Diese Ausrüstung erzeugt, verwendet und kann Hochfrequenzenergie abstrahlen und kann - falls nicht in Übereinstimmung mit den Bedienungsanweisungen installiert und verwendet - Störungen der Funkkommunikation verursachen. Allerdings ist nicht gewährleistet, dass es in bestimmten Installationen nicht zu Störungen kommt. Falls diese Ausrüstung Störungen des Radio- oder Fernsehempfangs verursachen sollte, was leicht durch Aus- und Einschalten der Ausrüstung herausgefunden werden kann, wird dem Anwender empfohlen, die Störung durch eine oder mehrere der folgenden Maßnahmen zu beseitigen:

Neuausrichtung oder Neuplatzierung der Empfangsantenne(n).

Vergrößern des Abstands zwischen Gerät und Empfänger.

Anschluss des Gerätes an einen vom Stromkreis des Empfängers getrennten Stromkreis.

Hinzuziehen des Händlers oder eines erfahrenen Radio-/Fernsehtechnikers.

### <span id="page-28-2"></span>**Modifikationen**

Entsprechend der FCC muss der Benutzer beachten, dass jegliche Änderungen oder Modifikationen, die nicht ausdrücklich von der Hewlett Packard Company zugelassen sind, die Berechtigung des Anwenders zum Betrieb des Gerätes erlöschen lassen.

### <span id="page-28-3"></span>**Kabel**

Stellen Sie Verbindungen zu diesem Gerät zur Einhaltung der Übereinstimmung mit den FCC-Richtlinien nur über abgeschirmte Kabel mit metallischen RFI-/EMI-Anschlusskappen her.

## <span id="page-29-0"></span>*Konformitätserklärung bei Produkten, die mit dem FCC-Logo gekennzeichnet sind (nur in den Vereinigten Staaten)*

Dieses Gerät erfüllt Teil 15 der FCC-Regularien. Der Betrieb unterliegt den folgenden beiden Voraussetzungen:

- 1. Dieses Gerät darf keine Funkstörungen verursachen.
- 2. Dieses Gerät muss jegliche empfangenen Funkstörungen hinnehmen, einschließlich Störungen, die zu unbeabsichtigtem Betrieb führen können.

Bei Fragen zum Produkt wenden Sie sich bitte an:

Hewlett Packard Company

P. O. Box 692000, Mail Stop 530113

Houston, Texas 77269-2000

Oder telefonisch: 1-800-HP-INVENT (1-800 474-6836)

Bei Fragen zur FCC-Erklärung kontaktieren Sie bitte:

Hewlett Packard Company

P. O. Box 692000, Mail Stop 510101

Houston, Texas 77269-2000

Oder telefonisch: (281) 514-3333

Zur Identifizierung dieses Produktes halten Sie sich bitte an die Teile-, Serien- und Modellnummer am Produkt.

### <span id="page-29-1"></span>*Kanadische Richtlinie*

Dieses Digitalgerät der Klasse B erfüllt sämtliche Anforderungen der Canadian Interference-Causing Equipment Regulation.

### <span id="page-29-2"></span>*Avis Canadien*

Cet appareil numérique de la classe B respecte toutes les exigences du Réglement sur le matériel brouilleur du Canada.

#### *Richtlinienhinweis der Europäischen Union*

Dieses Produkt stimmt den folgenden EU-Richtlinien überein:

- Niederspannungsrichtlinie 2006/95/EG
- EMV-Richtlinie 2004/108/EG
- Ökodesign-Richtlinie 2009/125/EG (wo zutreffend)

Die CE-Konformität dieses Produktes ist nur gültig, wenn das Gerät mit einem CEgekennzeichneten AC-Netzteil von HP betrieben wird.

Die Übereinstimmung mit diesen Richtlinien impliziert die Konformität mit anwendbaren harmonisierten europäischen Standards (Europäische Normen), die in der von Hewlett-Packard bezüglich dieses Produktes oder der Produktreihe herausgegebenen EU-Koformitätserklärung aufgelistet sind.

Diese Übereinstimmung wird durch folgende Konformitätskennzeichen auf dem Produkt angezeigt:

Dieses Kennzeigen gilt nur bei Nicht-Telekommunikationsprodukten

sowie EU-harmonisierten Telekommunikationsprodukten (z. B. Bluetooth). xxxx\*

Diesew Kennzeichen gilt nur bei in den EU nicht harmonisierten Telekommunikationsprodukten.

\*Identifikationsnummer der benannten Stelle (nur verwendet, wo zutreffend beachten Sie das Produktettiket)

Die offizielle CE-Konformitätserklärung der EU bezüglich dieses Gerätes finden SIe unter http://www.hp.eu/certificates.

Kontaktstelle rund um das Thema Richtlinien ist die Hewlett-Packard GmbH, HQ-TRE, Herrrenberger Straße 140, 71034 Boeblingen, Deutschland.

### <span id="page-30-0"></span>*Deutscher Ökonomiehinweis*

HP-Produkte mit der "GS"-Kennzeichnung (als Teil eines Systems, das HP-Markencomputer, Tastaturen und Bildschirme mit der "GS"-Kennzeichnung enthält) stimmen mit den geltenden Ökonomieanforderungen überein. Die dem Produkt beigelegten Installationsanweisungen enthalten Konfigurationshinweise.

#### <span id="page-30-1"></span>*Japanische Richtlinie*

この装置は、クラスB情報技術装置です。この装置は、家庭環 境で使用することを目的としていますが、この装置がラジオや テレビジョン受信機に近接して使用されると、受信障害を引き 起こすことがあります。取扱説明書に従って正しい取り扱いを して下さい。

**VCCI-B** 

## <span id="page-30-2"></span>*Koreanische Richtlinie*

이 기기는 가정용(B급)으로 전자파적합등록을 한 기기로서 주 8급 기기 로 가정에서 사용하는 것을 목적으로 하며, 모든 지역에서 사 (가정용 방송통신기기) 용할 수 있습니다.

### <span id="page-31-0"></span>*Anforderungen an das Netzkabel*

Das Netzteil des Bildschirms ist mit einer automatischen Leistungsumschaltung ausgestattet. Diese Funktion ermöglicht dem Bildschirm den Betrieb in einem Spannungsbereich von 100 βισ 120 V~ bzw. 200 βισ 240 V.

Das beim Bildschirm mitgelieferte Netzkabel (flexibles Kabel sowie Stecker) erfüllt die Anforderungen zum Einsatz in dem Land, in dem Sie es erworben haben.

Wenn Sie ein in anderen Ländern kompatibles Netzkabel benötigen, sollten Sie ein Kabel erwerben, dass den Anforderungen in dem entsprechenden Land entspricht.

Das Netzkabel muss die Angaben des Produktes bezüglich Spannung und Stromstärke (siehe elektrisches Leistungsetikett des Produktes) erfüllen. Die Angaben zur Spannung und Stromstärke des Kabels sollte höher sein als die am Produkt angegebenen Werte. Zudem muss die Querschnittslänge des Kabels mindestens 0,75 mm² oder 18 AWG und die Kabellänge 1,8 m bis 3,6 m betragen.

Bei Fragen zur Art des Netzkabels wenden Sie sich bitte an einen autorisierten HP-Dienstanbieter. Verlegen Sie das Netzkabel so, dass niemand darauf treten kann und keine Gegenstände darauf oder daran platziert werden. Achten Sie insbesondere auf die Punkte am Stecker, an der Steckdose und an der Stelle, an der das Kabel aus dem Produkt herauskommt.

### **Japanische Anforderungen an das Netzkabel**

Nutzen Sie in Japan ausschließlich das bei diesem Produkt mitgelieferte Netzkabel.

**ACHTUNG:** Verwenden Sie das bei diesem Produkt mitgelieferte Netzkabel nicht bei anderen Geräten.

### <span id="page-31-2"></span><span id="page-31-1"></span>*Umwelthinweise zum Produkt*

#### **Materialentsorgung**

Dieses HP-Produkt enthält in der fluoreszierenden Lampe des LCD-Bildschirms Quecksilber, welches bei Erreichen des Endes der Betriebslebensdauer gesondert entsorgt werden muss.

Die Entsorgung dieses Materials kann aufgrund von Rücksichtnahme auf die Umwelt reguliert werden. Informationen zur Entsorgung und zum Recycling erhatlen Sie bei der örtlichen Stellen oder der Electronic Industries Alliance (EIA)

http://www.eiae.org .

## <span id="page-32-0"></span>*Entsorgung von Altgeräten durch den Benutzer in Privathaushalten innerhalb der Europäischen Union*

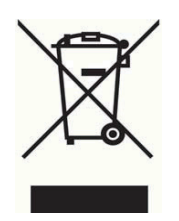

Dieses Symbol am Produkt oder dessen Verpackung zeigt an, dass dieses Produkt nicht mit dem Hausmüll entsorgt werden darf. Stattdessen liegt die Entsorgung von Altgeräten in Ihrer Verantwortung; übergeben Sie diese an die entsprechenden Sammelstellen zum Recycling oder zur Ensorgung elektrischer und elektronischer Altgeräte. Die getrennte Sammlung und das Recycling des Altgerätes zum Zeitpunkt der Entsorgung hilft bei der Schonung natürlicher Ressourcen und gewährleistet eine Wiederverwertung, die dem Schutz der Umwelt und der Gesundheit dient. Weitere Informationen zur Entsorgung Ihrer Geräte zum Recycling erfahren Sie bei Ihrer örtlichen Stadtverwaltung, den Entsorgungsbetrieben oder bei dem Händler, bei dem Sie das Produkt erworben haben.

## <span id="page-32-1"></span>**Chemische Substanzen**

HP ist zur Bereitstellung von Informationen zu den chemischen Substanzen in unseren Produkten verpflichtet; dies geschieht zur Einhaltung rechtlicher Anforderungen, wie z. B. REACH (EG-Richtlinie 1907/2006 des Europäischen Parlaments und Rates). Die Informationen zu den in diesem Produkt enthaltenen Chemikalien finden Sie unter http://www.hp.com/go/reach.

## <span id="page-32-2"></span>**HP-Recyclingprogramm**

HP möchte Kunden dazu anregen, elektronische Altgeräte, Druckerpatronen von HP sowie Akkus zu recyceln. Weitere Einzelheiten zu den Recyclingprogrammen finden Sie unter http://www.hp.com/recycle.

## <span id="page-32-3"></span>*Richtlinie zur Beschränkung der Verwendung bestimmter gefährlicher Stoffe in Elektro- und Elektronikgeräten (RoHS)*

Eine japanische Richtlinie - definiert durch die Spezifikationen JIS C 0950:2005 - setzt sich dafür ein, dass Hersteller eine Erklärung zum Materialinhalt bei bestimmten Kategorien elektronischer Produkte, die nach dem 1. Juli 2006 verkauf wurden, bereitstellen. Die JIS C 0950-Materialerklärung zu diesem Produkt finden Sie unter http://www.hp.com/go/jisc0950

2008年、日本における製品含有表示方法、JISC0950が公示されました。製 造事業者は、2006年7月1日以降に販売される電気·電子機器の特定化学 物質の含有につきまして情報提供を義務付けられました。製品の部材表示 につきましては、www.hp.com/go/jisc0950を参照してください。

# 有毒有害物质/元素的名称及含量表

#### 根据中国 《电子信息产品污染控制管理办法》

#### 液晶显示器

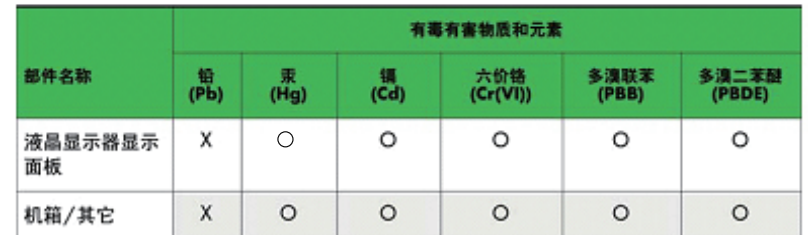

CRT 显示器

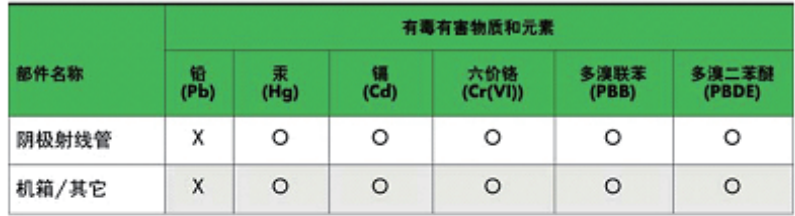

O: 表示该有毒或有害物质在该部件所有均质材料中的含量均在 SJ/T 11363-2006标准规定的限量要求以下。

X: 表示该有毒或有害物质至少在该部件所用的某一均质材料中的含量超 出 SJ/T 11363-2006标准规定的限量要求。

表中标有"X"的所有部件都符合欧盟 RoHS 法规 -- "欧洲议会和欧盟理 事会 2003年1月27日关于电子电器设备中限制使用某些有害物质的 2002/95/EC 号指令"。

注: 环保使用期限的参考标识取决于产品正常工作的温度和湿度等条件。

## <span id="page-33-0"></span>**Türkische EEE-Richtlinie**

In Conformity with the EEE Regulation

EEE Yönetmeliğine Uygundur